## **Installing the latest USB Drivers**

- 1. The latest USB driver set that needs to be used for any netTALK DUO's delivered after September 15<sup>th</sup> 2010 should be Version 1.22 or above. This also applies for all netTALK units with firmware version X.17 or above. You should not attempt to plug your DUO into the USB port until the installation is complete. Please follow the below instructions carefully.
- **2. If you already have a previous version of netTALK Drivers installed, you must follow the posted Driver uninstall procedure before commencing the install process.**
- 3. To start the process, go to the Nettalk web site, and click on the Downloads tab.

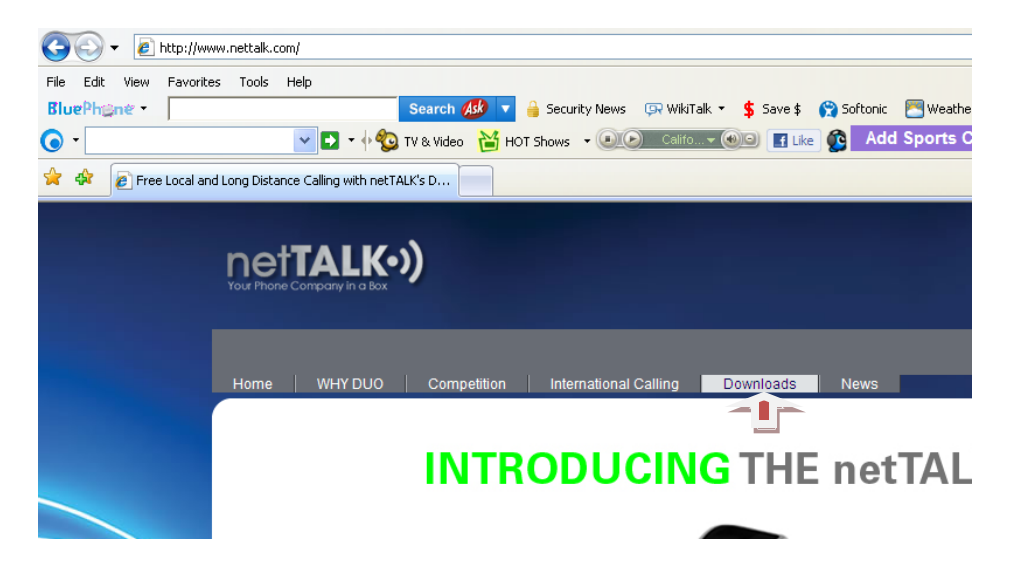

4. Click on the download button for the Beta version 1.22

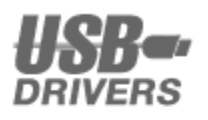

**IMPORTANT NOTICE: For best performance, please uninstall** any previous versions of the netTALK USB driver before installing the new one.

DUO/TK6000 USB Driver (Windows 32/64-bit) (Beta version 1.22)

(revised Oct 12, 2010)

OS: Windows XP/Vista/7 The netTALK videophone works best with this USB driver.

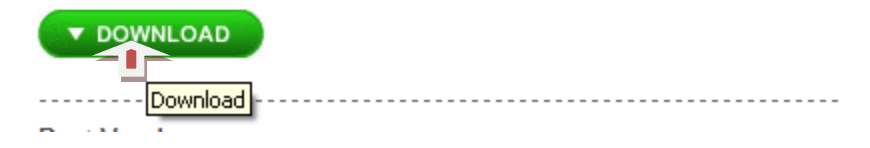

5. You will then be sent to another download page. Click the download button on this page.

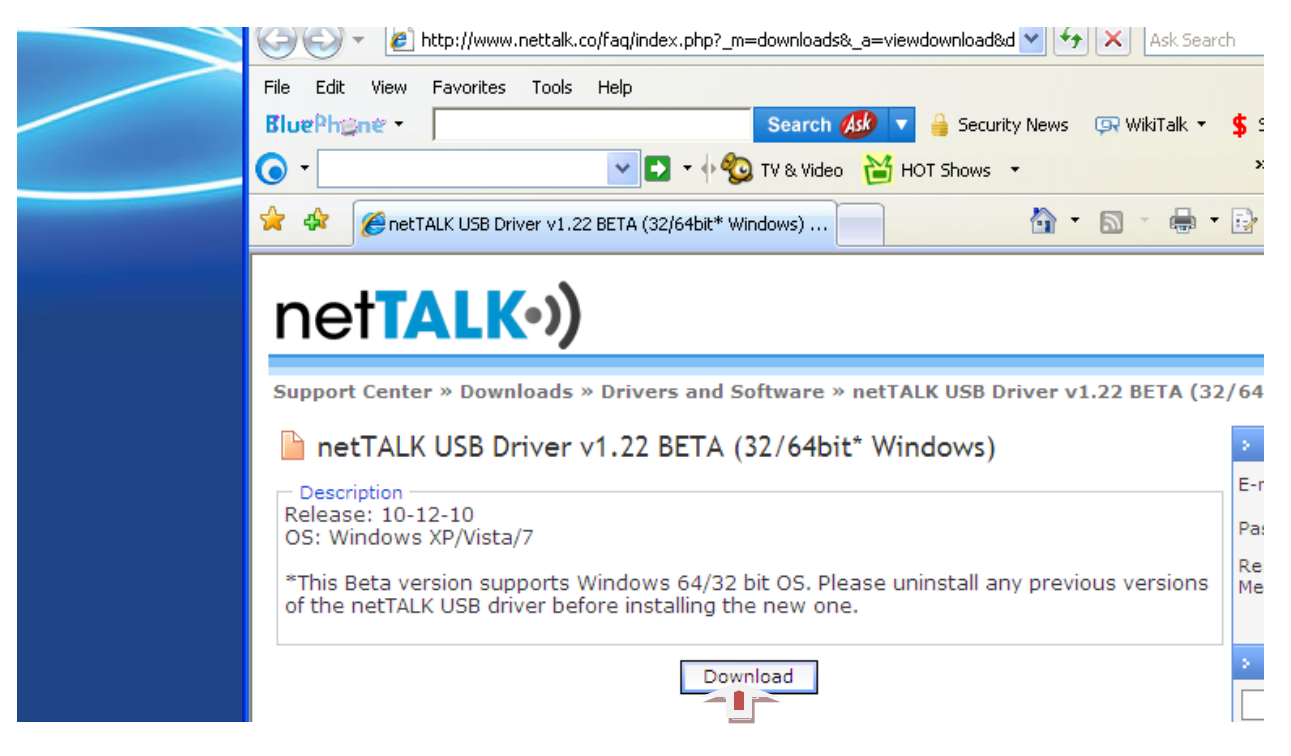

6. Click on the save button.

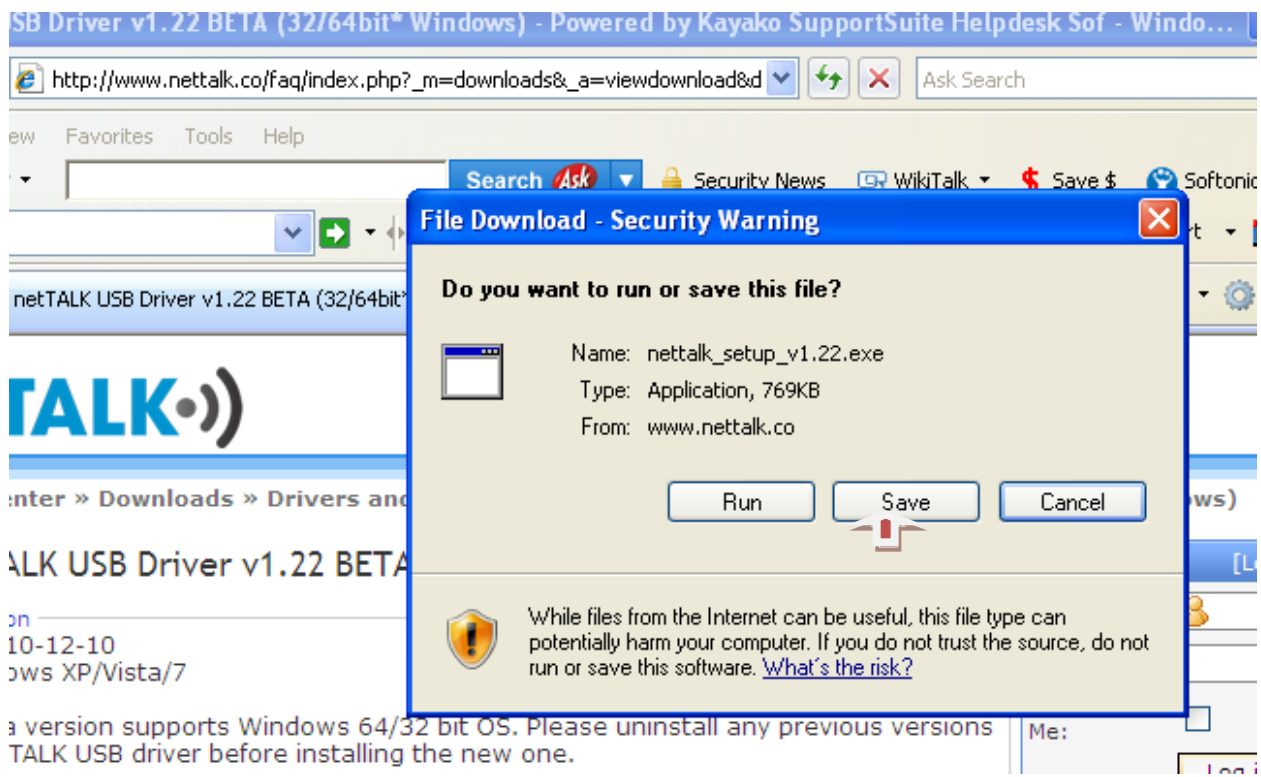

7. Save the file to your PC's Desktop

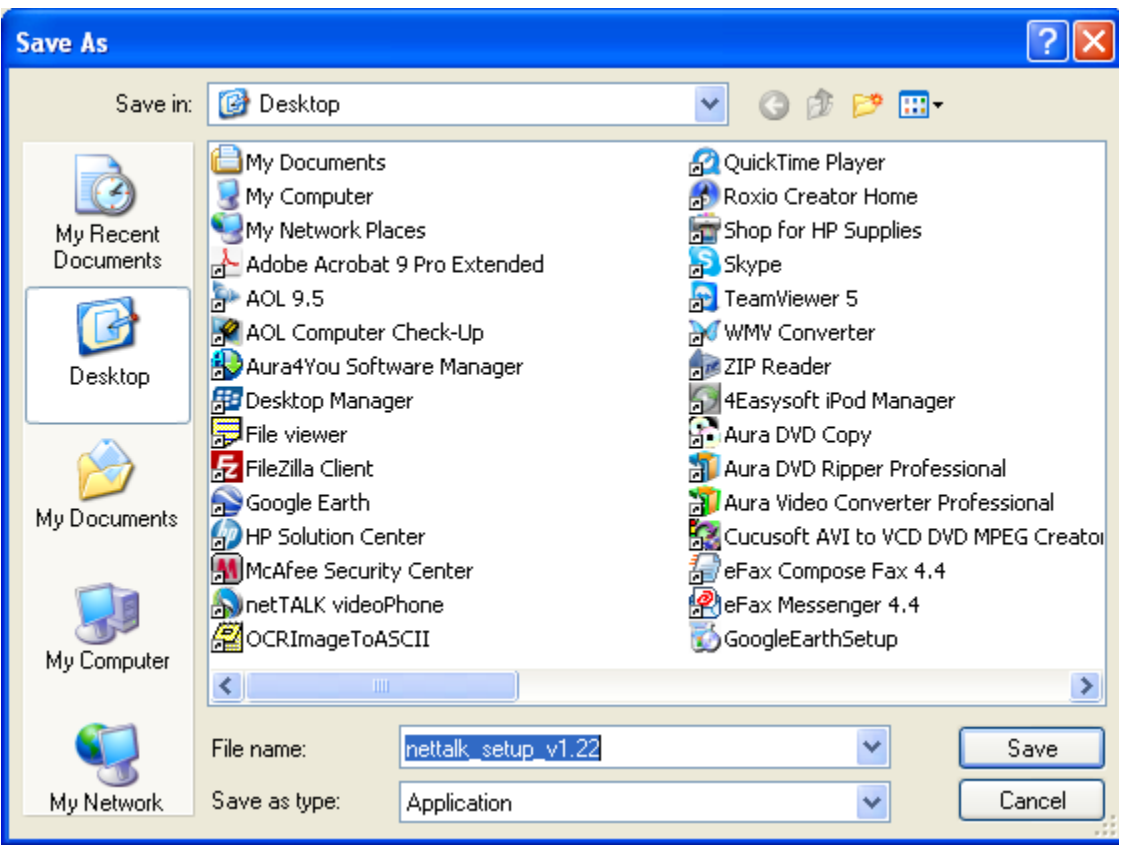

8. When the download is complete, Do not click on the Run Tab but close the download window and go to your desktop.

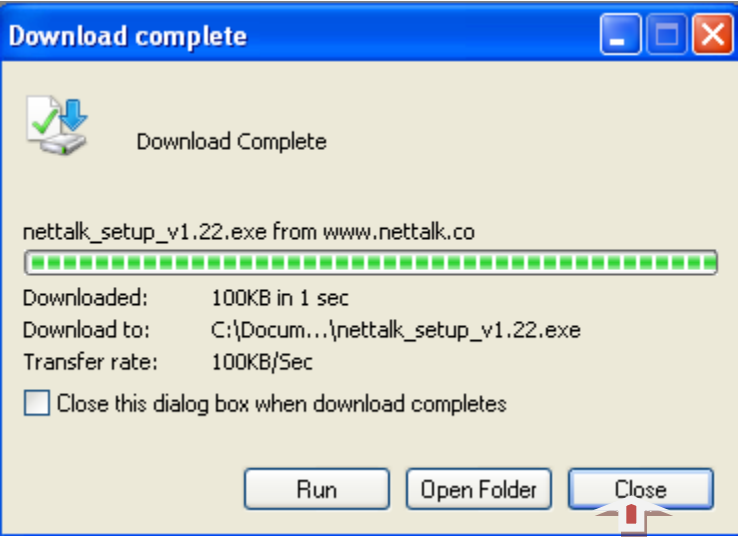

9. Double click the download Icon (v.122)

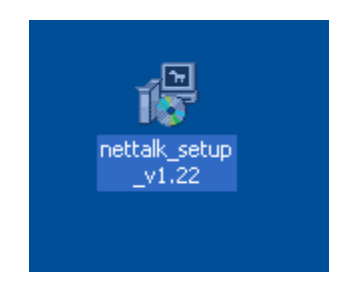

10. Click on Run.

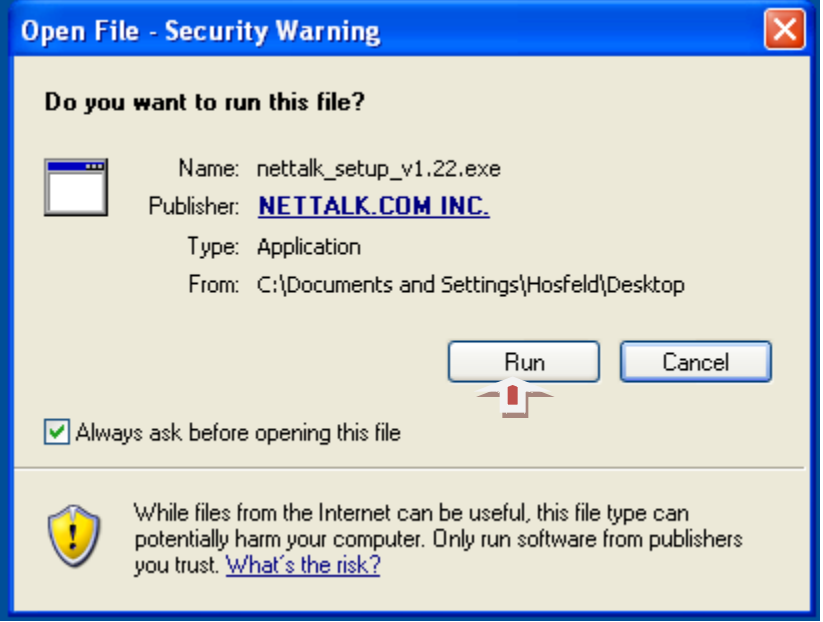

## 11. Click on next.

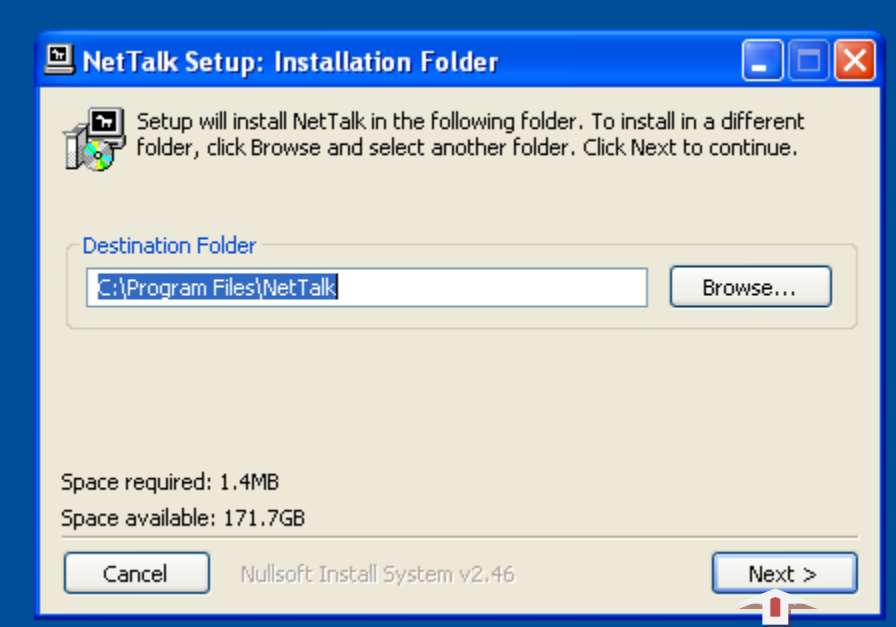

12. Click on Install.

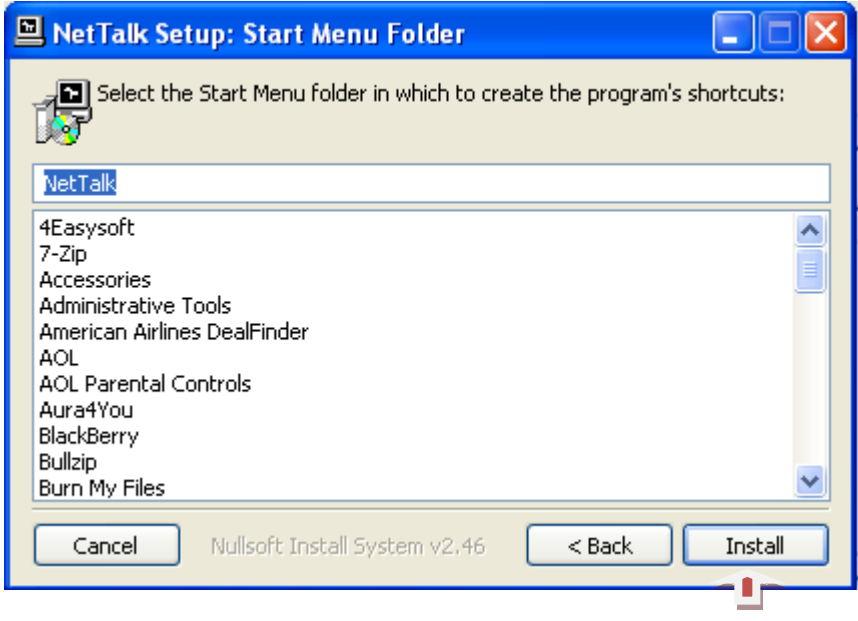

13. Important: you will now see a number of windows, one after another, asking if you should continue anyway. You must click on Continue Anyway each and every time the notice appears. Normally it appears about three times. It may be more or less depending on your PC, so please be patient.

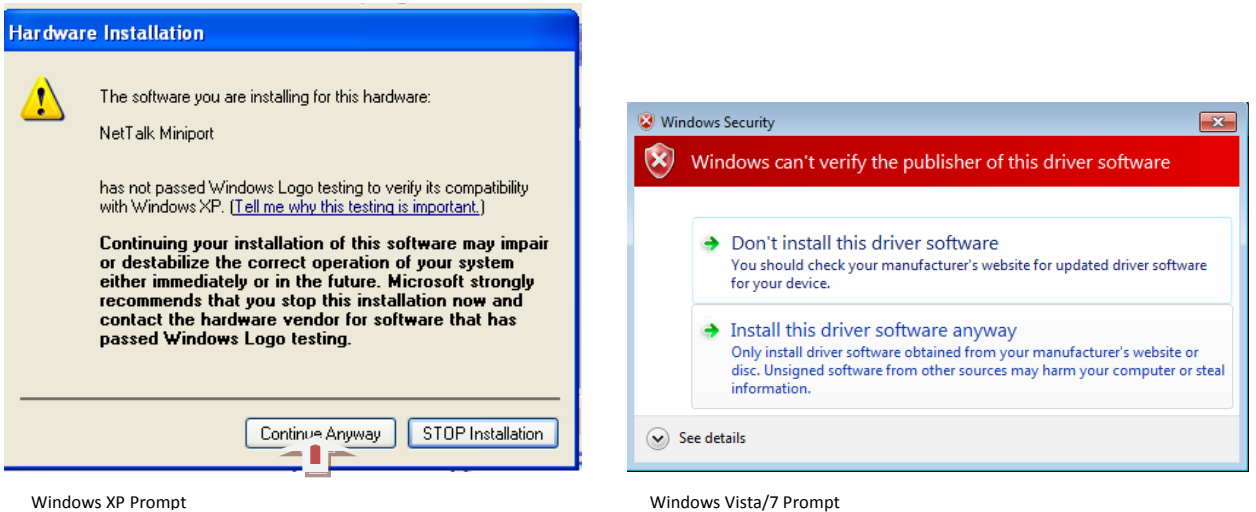

14. When the installation is complete you will be asked to reboot (restart) your computer. You should do it at this time.

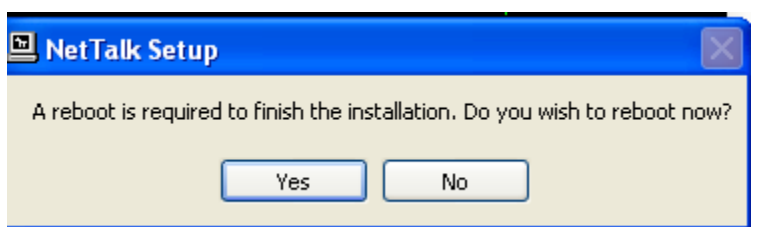

- 15. When the computer is restarted, you may connect the DUO to the USB port and the telephone to the DUO's telephone port. When you hear one ring, the telephone is ready to use.
	- a. You may be asked by the PC's security software to grant the device access to the internet. You need to grant permission for the unit to function properly.
	- b. Programs like McAfee security software by AOL or some other firewall programs may need to be disabled completely for the DUO to function. This is something that McAfee needs to fix in their software and we expect that fix in the near future. However, if your security software acts similarly, please report it to us.